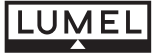

**Однофазный измерительный прибор на DIN-рейку типа N27P**

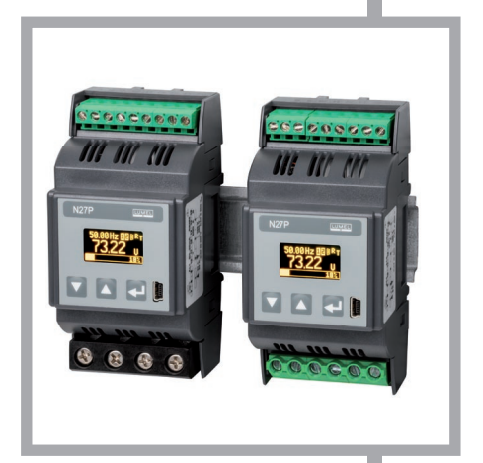

## **Руководство по эксплуатации**

 $\epsilon$ 

# Содержание

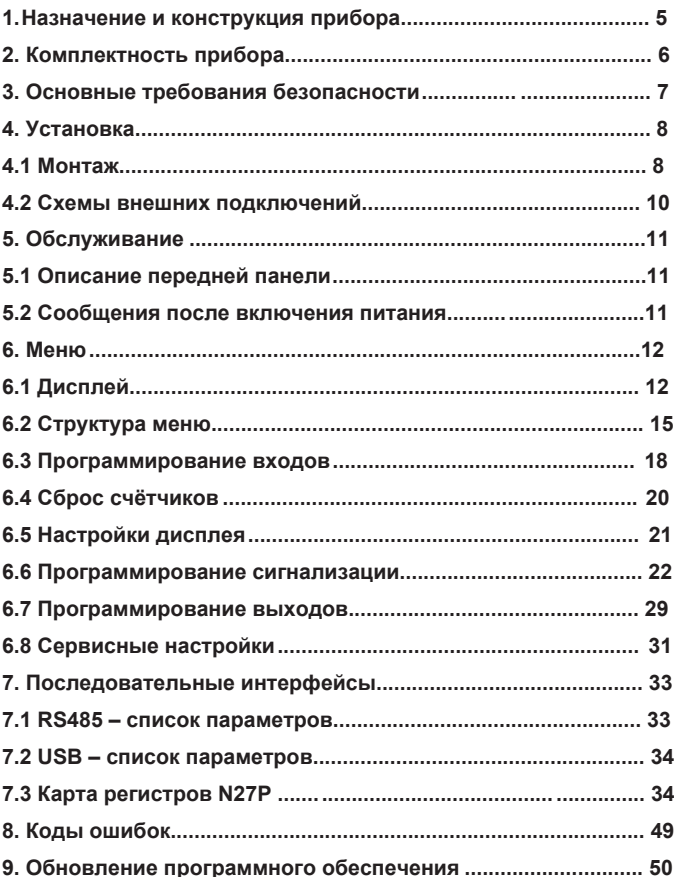

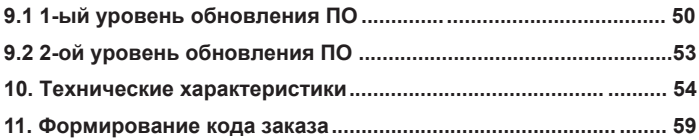

### **1. Назначение и конструкция прибора**

N27P - программируемый цифровой прибор используется для измерения параметров однофазной электрической сети.

Прибор измеряет и вычисляет следующие значения:

- фазное напряжение •
- среднее 10 мин. напряжение •
- ток •
- активная мощность •
- реактивная мощность •
- полная мощность •
- коэффициент активной мощности •
- соотношения реактивной к активной мощности •
- среднее значение активной мощности •
- сдвиг фаз •
- вход активной энергии •
- выход активной энергии •
- вход реактивной энергии •
- выход реактивной энергии •
- полная энергия •
- частота •
- 10 сек. частота •
- минимальные и максимальные значения: •
- •
- фазного напряжения;
- - тока;
- активной мошности:
- реактивной мошности:
- полной мощности;
- активного коэф. мощности;
- отношение реактивной к активной мощности;
- - частоты.

Можно ввести значения коэффициентов трансформации внешних трансформаторов тока или напряжения, которые будут учитываться в измерениях и при подсчёте значений. Выходные сигналы прибора гальванически развязаны от входных сигналов и от источника питания.

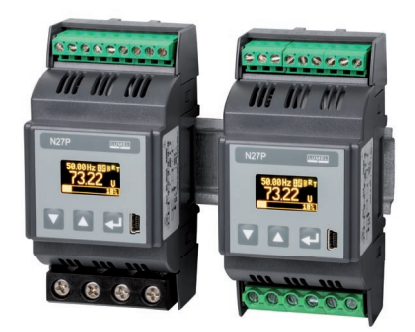

*Рис. 1. Прибор прямого измерения (слева) Figure 1. Meter for direct measurements (left)Прибор непрямого измерения (справа)*

### **2. Комплектность прибора**

В комплект прибора входит:

- Измерительный прибор N27P........1 шт. -
- Руководство по эксплуатации ....... 1 шт. -
- Гарантийный талон ................................ 1 шт. -
- CD диск с ПО................................... 1 шт. -

Аксессуары:

Следующие аксессуары можно заказать для измерительного прибора N27P: - USB A/miniUSB кабель -1 м, чёрный; код заказа: 1126-271-028

## 3. Основные требования безопасности

Символы, используемые в руководстве, имеют следующие значения:

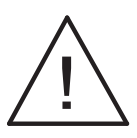

#### Предупреждение!

Предупреждение о потенциально опасной ситуации. Читайте перед подключением Несоблюдение устройства! рекомендаций. отмеченных знаком. атим может привести К тяжёлым травмам И повреждению устройства.

#### **Важно!**

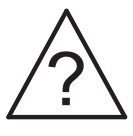

Важная информация, облегчающая работу с прибором. Особенно необходимо обратить внимание на информацию под данным знаком R. случае. если функционирование измерительного прибора не соответствует ожиданиям. При игнорировании сообщений ПОД данным знаком **МОГУТ ВОЗНИКНУТЬ** сложности в работе с прибором!

По технике безопасности прибор отвечает требованиям стандарта EN 61010-1.

#### Замечания, касающиеся безопасности:

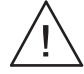

- Установка прибора должна производиться квалифицированным персоналом;
- Необходимо проверять правильность подключеничя до  $\bullet$ включения прибора;
- Вскрытие корпуса прибора приводит к аннулированию  $\bullet$ гарантии:
- Прибор предназначен для установки и использования на промышленных объектах; •
- Предохранитель или автоматический выключатель должен быть промаркирован и установлен рядом с прибором, а также быть легко доступен для обслуживающего персонала. •

### **4. Установка**

#### **4.1. Монтаж**

Измерительный прибор N27P может быть установлен в щиток на 35 мм. DIN-рейку. Корпус прибора выполнен из пластика, размеры корпуса 53 х 110 х 60.5 мм. Снаружи прибора установлены винтовые клеммы, для подключения измерительных проводов сечением до 5.3  $MM^2$  (для косвенных измерений) и измерительных проводов до 16 мм<sup>2</sup> (для прямых измерений), для остальных сигналов используются провода 2.5 мм<sup>2</sup>. Размеры прибора показаны на рис. 2.

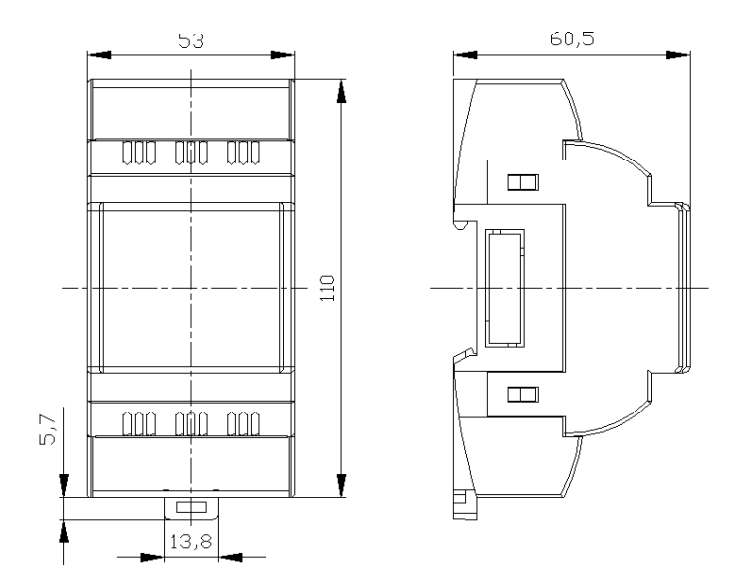

#### *Рис. 2. Габаритные размеры*

*Приборы не должны быть установлены на DIN-рейку в непосредственном контакте с другими устройствами, излучающими тепло (например, другой измеритель N27P). Допустимое минимальное расстояние между устройствами - 5 мм. В противном случае температура в непосредственной близости от другого устройства может превысить номинальную рабочую температуру.*

#### **4.2 Схемы внешних подключений**

Подключение прибора показано на рис.3.

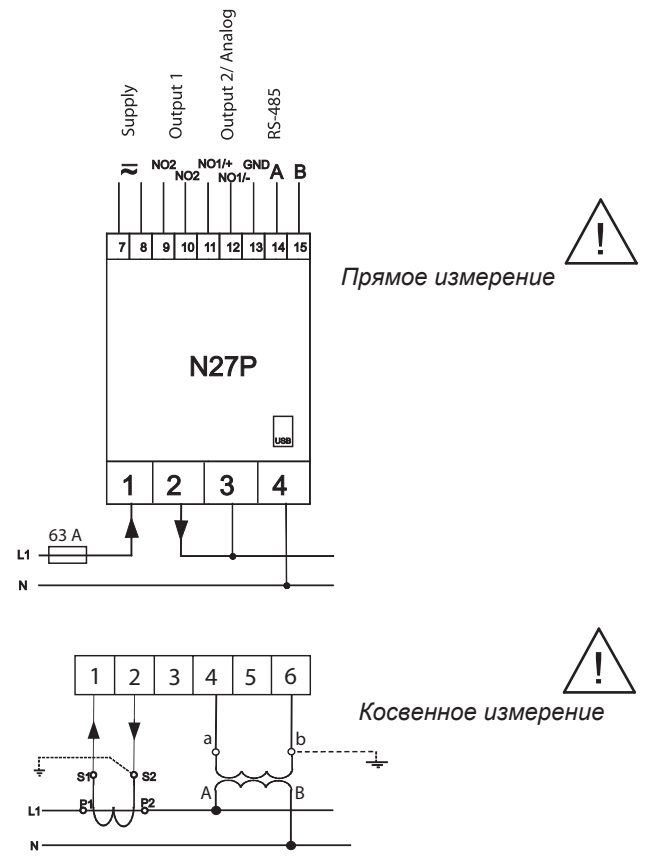

*Рис.3. Электрическое подключение прибора N27P.*

## **5. Обслуживание**

#### **5.1 Описание передней панели**

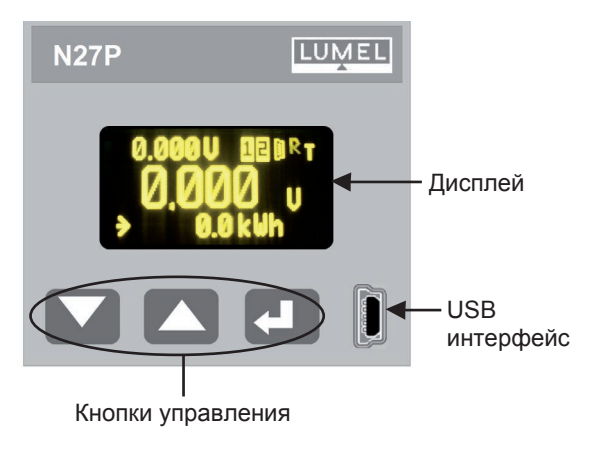

*Рис 4. Передняя панель*

#### **5.2 Сообщения после включения питания**

После включения питания на дисплее прибора отображается информация о производителе, версия программного обеспечения и серийный номер устройства. Далее прибор переходит в режим отображения измеряемых значений.

### **6. menu**

#### **6.1 Дисплей**

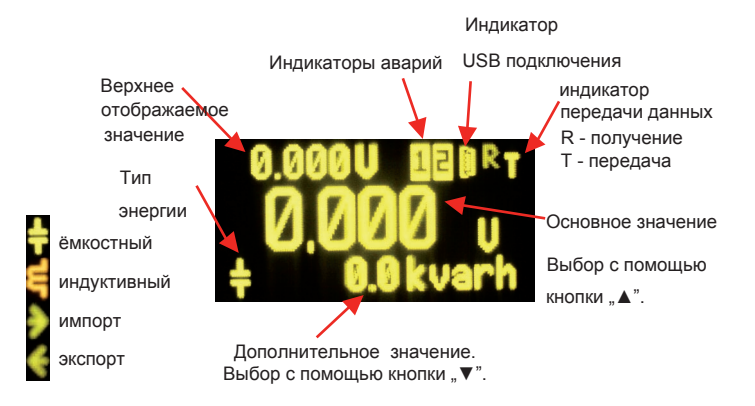

*Рис. 5. Дисплей прибора N27P* 

#### Основное отображаемое значение выбирается с помощью кнопки UP В следующей последовательности

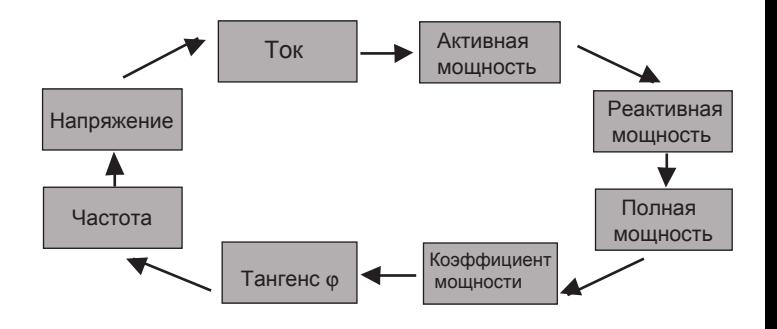

Рис. 6. Выбор основного отображаемого значения

Отображение дополнительных значений с помощью кнопки **DOWN В следующей последовательности:** 

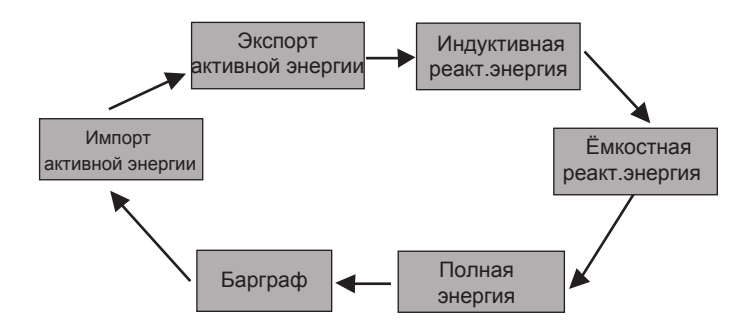

Рис. 7. Выбор отображения дополнительного значения.

Верхнее отображаемое значение выбирается из меню прибора (DISPLAY→UP DISPLAY).

#### **6.2 Структура меню**

Параметры прибора N27P могут быть изменены из меню<br>дисплея, используя кнопки UP и DOWN - удерживая их в течение 3 с. Ипользуйте кнопки UP и DOWN для навигации по меню. Для окончательного выбора нажмите ENTER, для отмены или выхода нажмите кнопки UP и DOWN одновременно или подождите 15 секунд. Другой способ перейти на уровень выше - это выбрать последнюю позицию подменю (-----).

Структура меню приведена в талице 1.

**Примечание:** можно защитить редактирование параметров из дисплейного меню с помощью пароля. В таком случае параметры прибора будут доступны только для просмотра. Чтобы установить либо изменить пароль используйте опцию меню SERVICE→PASSWORD. Если пароль забыли, необходимо провести следующую процедуру для удаления пароля:

- 1. Выключите питание прибора
- 2. Нажмите одновременно удерживая кнопки UP и DOWN  $($   $\blacktriangle$   $\blacktriangleright$   $)$
- 3. Включите питание прибора
- 4. Подождите 5сек. и отпустите кнопки

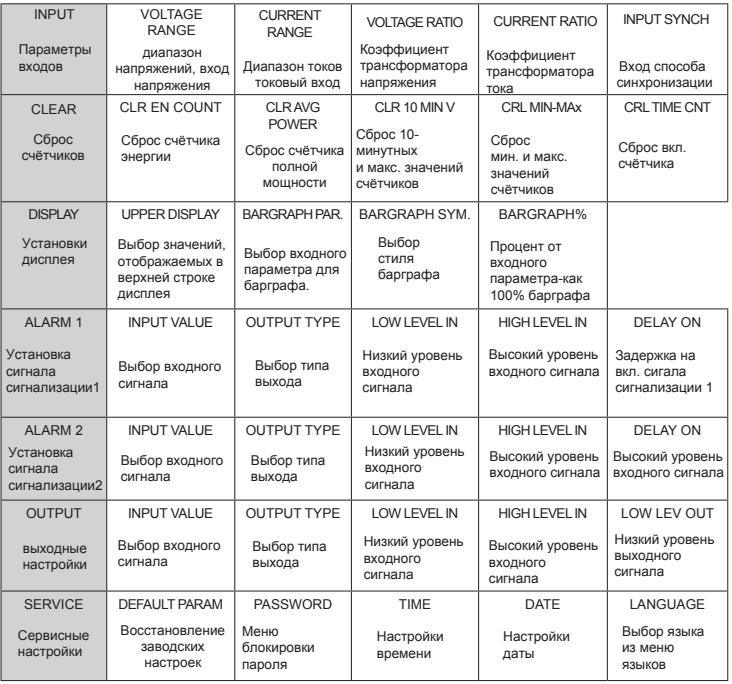

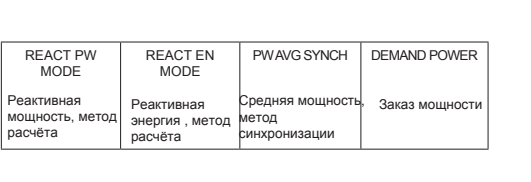

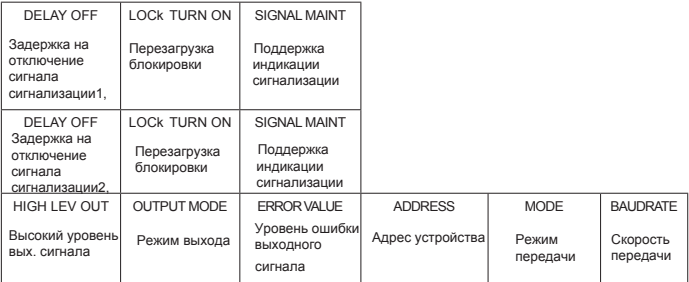

#### **6.3 Программирование входов**

Входы могут быть запрограммированы через меню INPUTS согласно таблице 2.

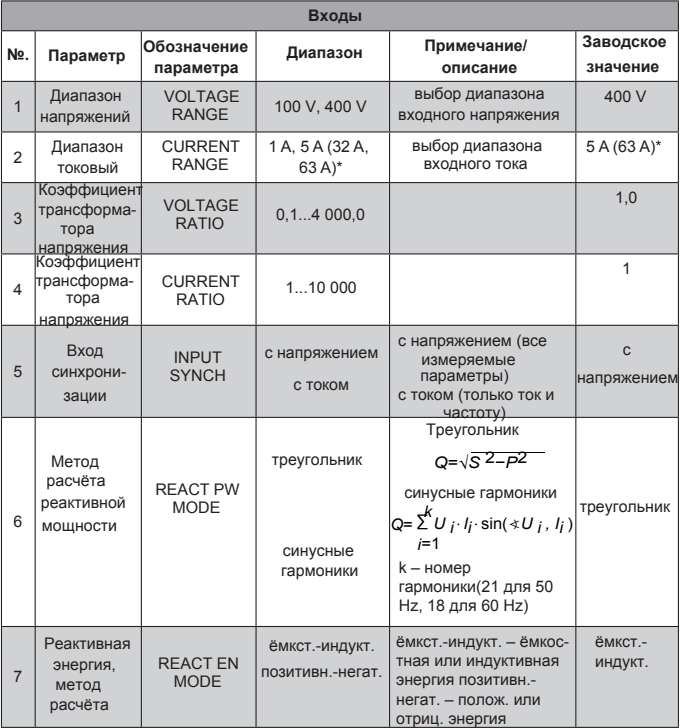

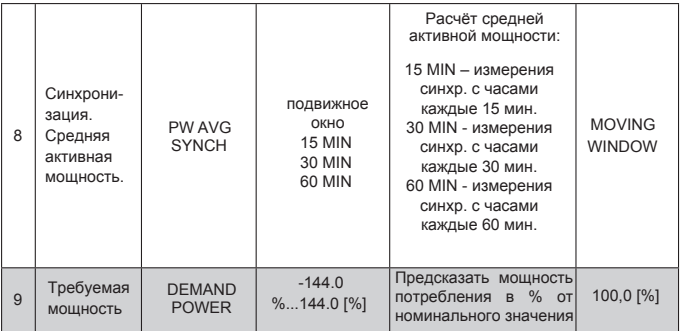

Примечание:\*для приборов прямого измерения

#### **6.4 Сброс счётчика**

ɋброс счётчика можно произвести из меню CLEAR согласно таблице 3.

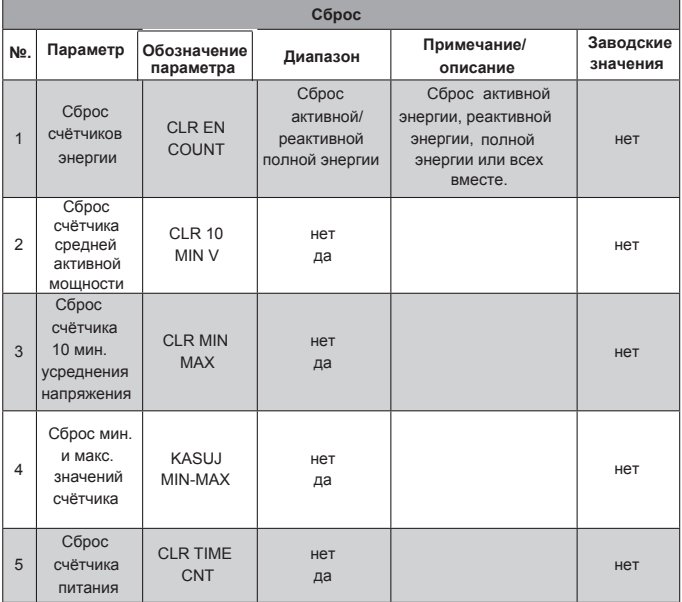

#### **6.5 Настройки дисплея**

Дополнительные настройки дисплея доступны в разделе меню DISPLAY согласно таблице 4.

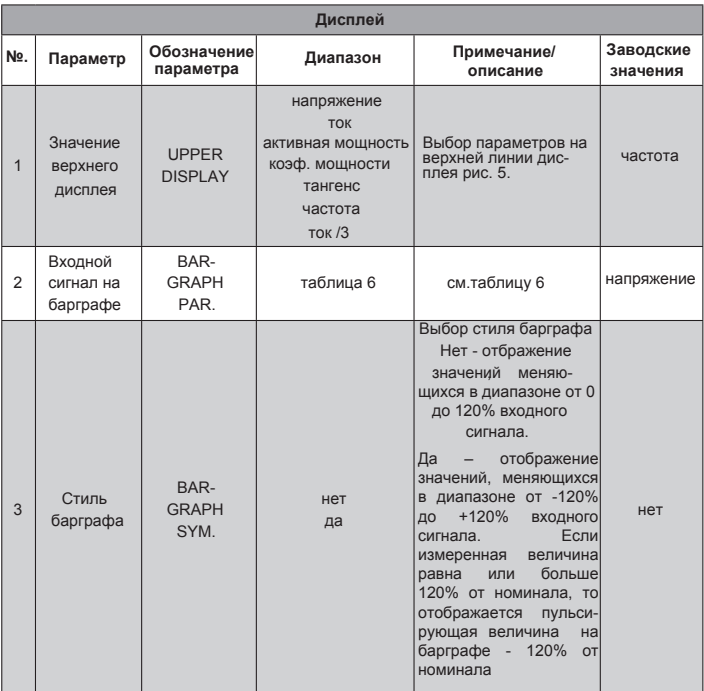

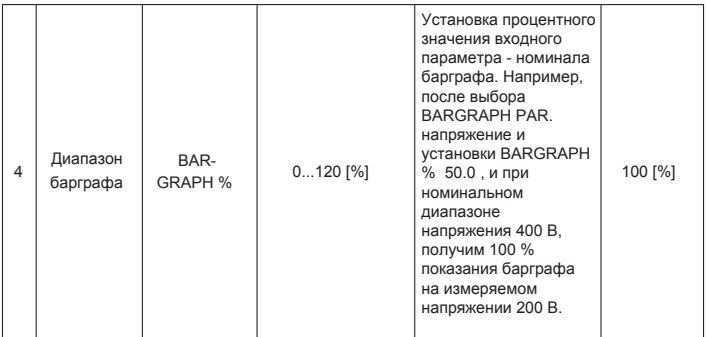

#### **6.6 Программирование сигнализации**

Сигналы тревоги могут быть запрограммированы через меню ALARM 1/ALARM 2 согласно таблице 5.

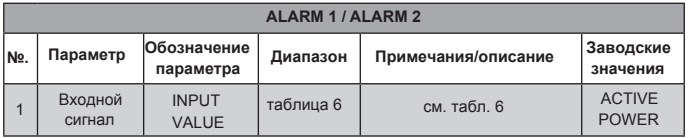

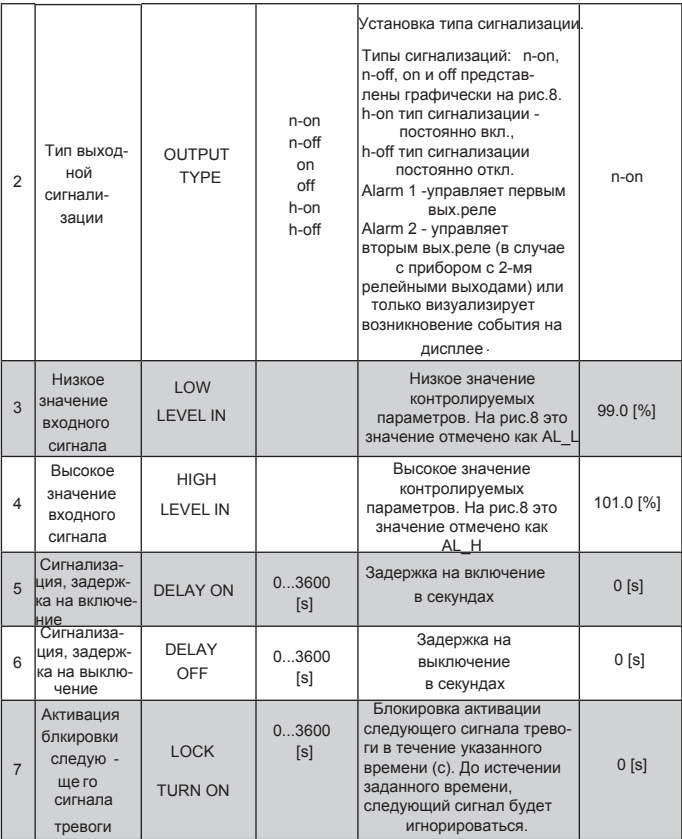

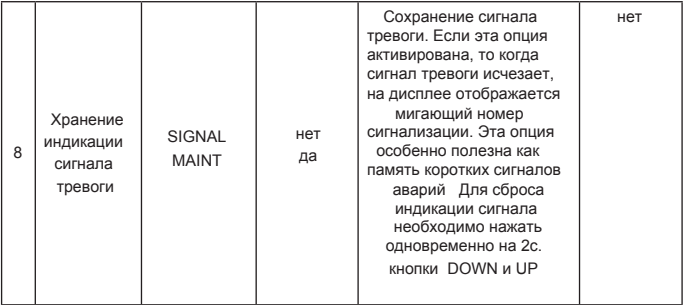

#### a) n-on

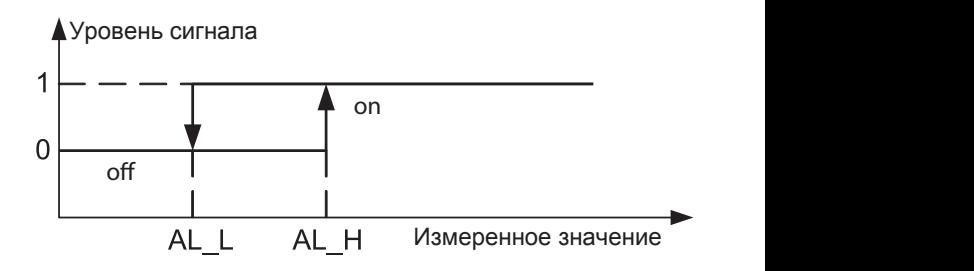

Alarm state Alarm state

b) n-off

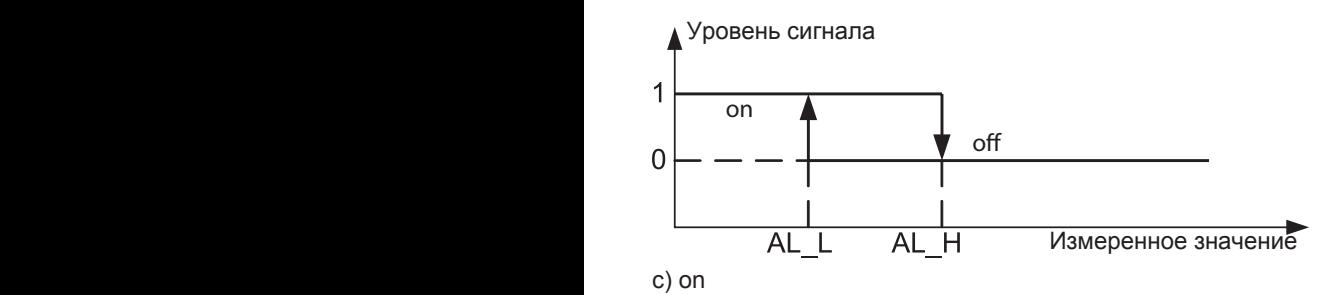

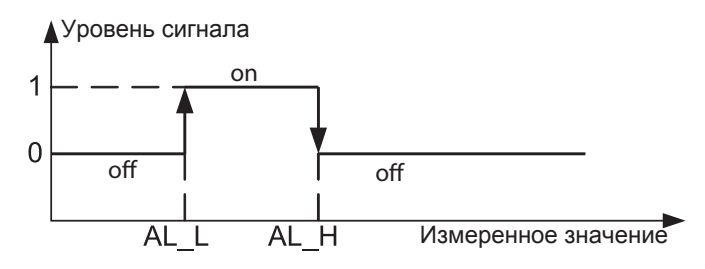

d) off

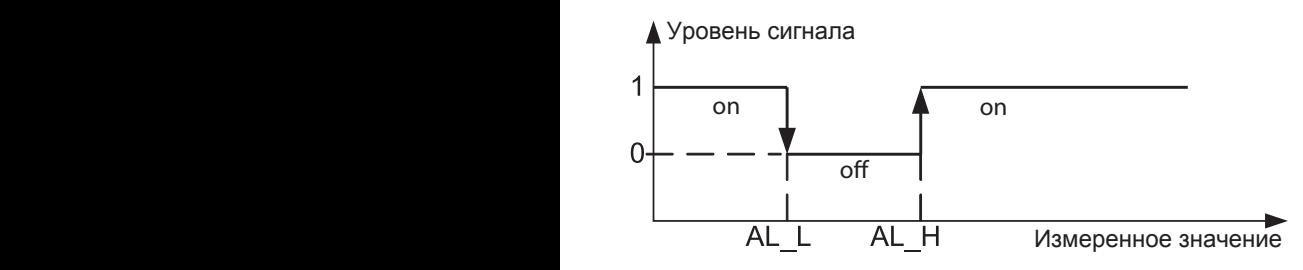

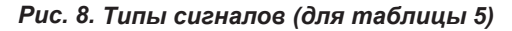

#### **Выбор выходного значения**

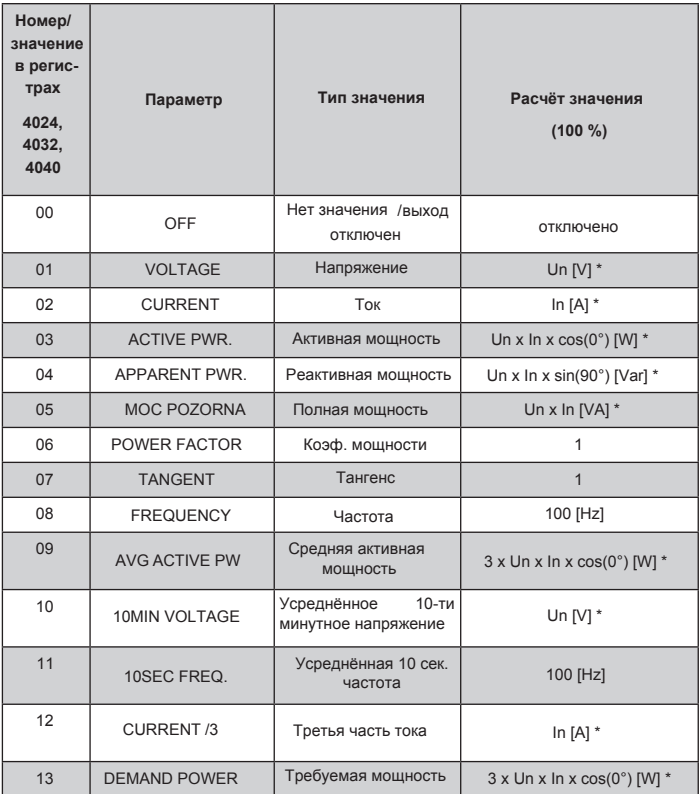

#### **6.7 Программирование выходов**

Выходы могут быть запрограммированы в меню OUTPUT согласно таблице 7.

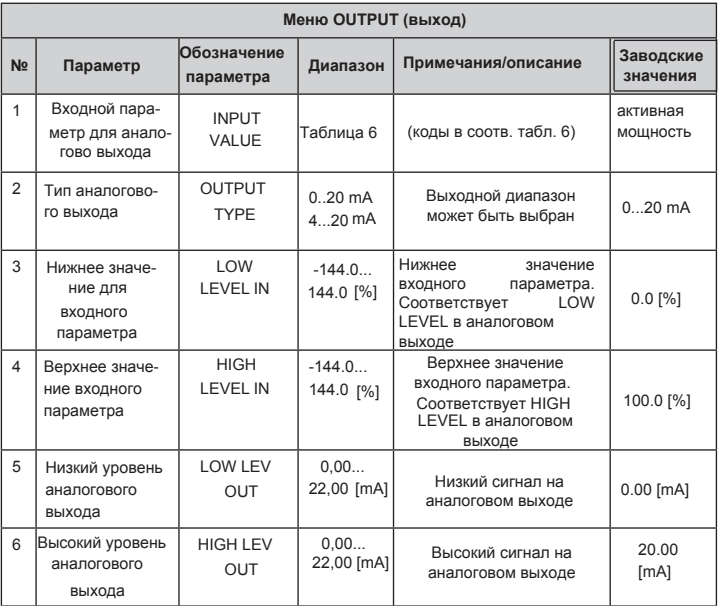

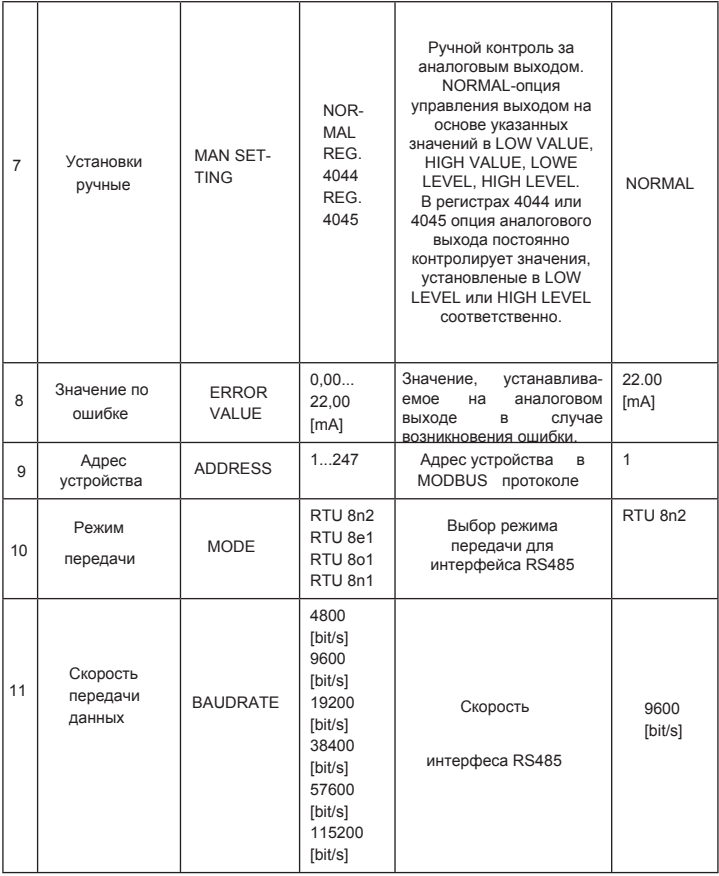

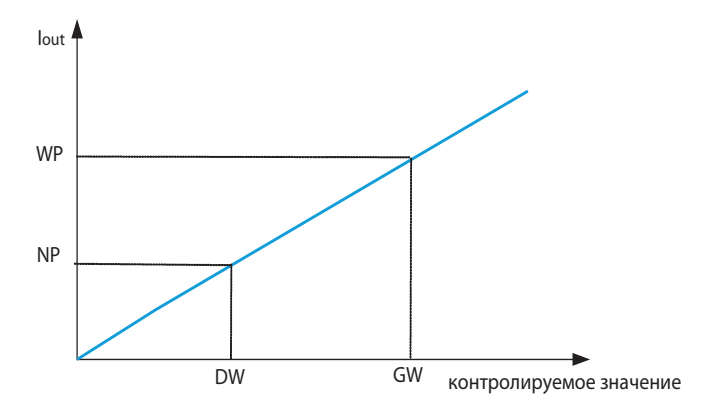

*Рис.9. Контроль аналогового выхода (табл. 7).*

#### **6.8 Сервисные настройки.**

Сервисные настройки могут быть запрограммированы в меню SERVICE согласно таблице 8.

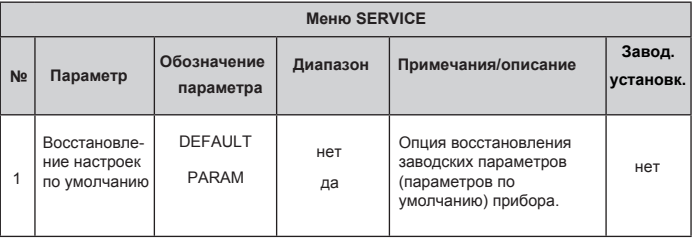

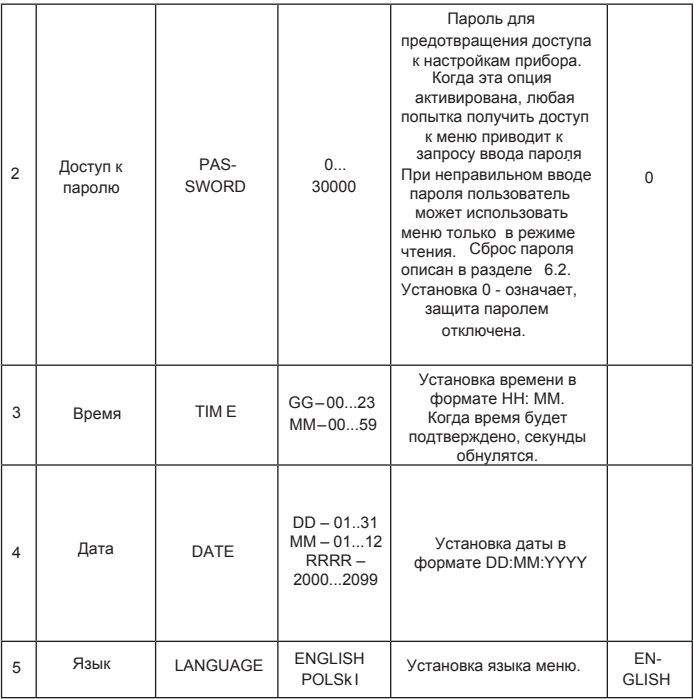

### **7. Последовательный интерфейс**

#### **7.1 RS485 – список параметров** идентификатор: 209 (0xD1) адрес устройства: 1..247 скорость передачи 4.8, 9.6, 19.2, 38.4, 57.6, 115.2 kbit/s Modbus RTU 8N2, 8E1, 8O1, 8N1 данных: режим передачи: информационный пакет: максимальное время отклика: 100 ms при чтении 1000 ms при записи максимальное количество регистров 56 x 4-байтный регистр 105 x 2-байтный регистр функции 03 – читать регистры 04 – читать входные регистры 06 – записать в 1 регистр 16 – записать в n регистров 17 – идентификация прибора • • • • • • • •

Заводские настройки: адрес 1, скорость передачи 9600, режим RTU 8N2, адрес в сети: 253

#### **7.2 USB – список параметров**

Интерфейс USB предназначен для конфигурации прибора.

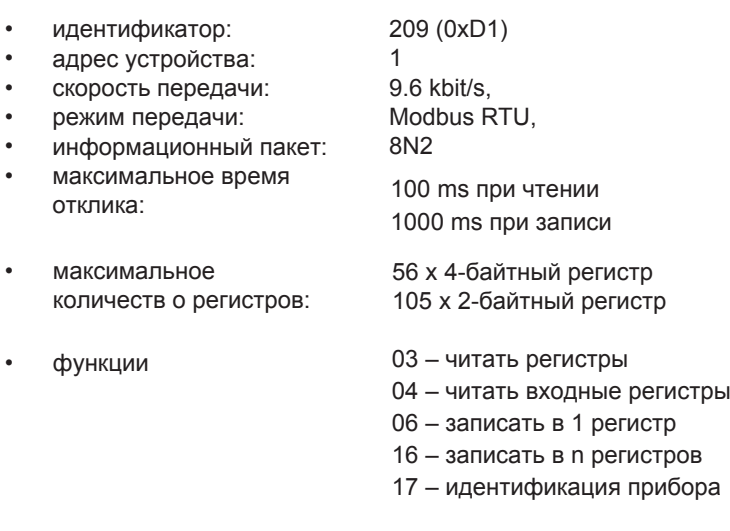

Адрес: 253

#### **7.3 Карта регистров измерителя N27P**

В измерителе N27P данные размещаются в 16-битные и 32-битные регистры. Переменные процесса и параметры измерителя размещаются в адресном пространстве регистров в зависимости от типа переменной. Биты в 16битных регистрах пронумерованы от наименее значимых к наиболее значимым(b0-b15). 32-битные регистры включают числа с плавающей точкой - стандарт IEEE-754. Диапазоны регистров представлены в таблице 9. 16-битные регистры представлены в таблице 10.

#### 32-битные регистры эквивалентны 2x16-битным регистрам, представленным в таблице 11. Регистры адреса в таблицах 10 и 11 являются физическими адресами.

#### Таблица 9

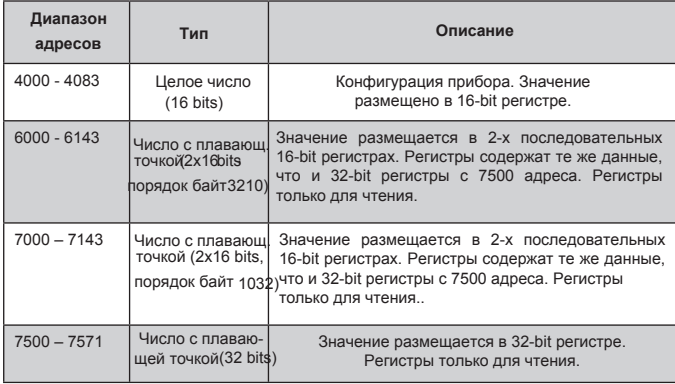

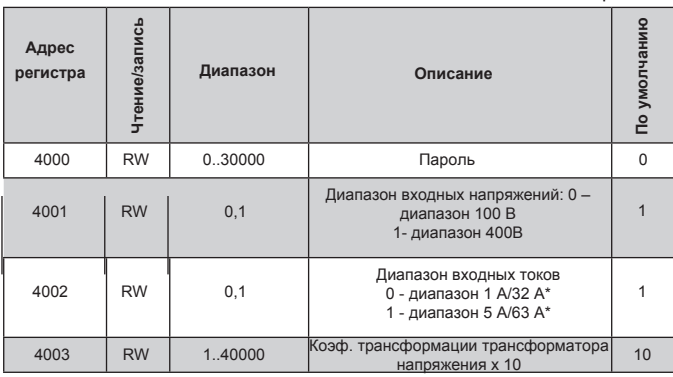

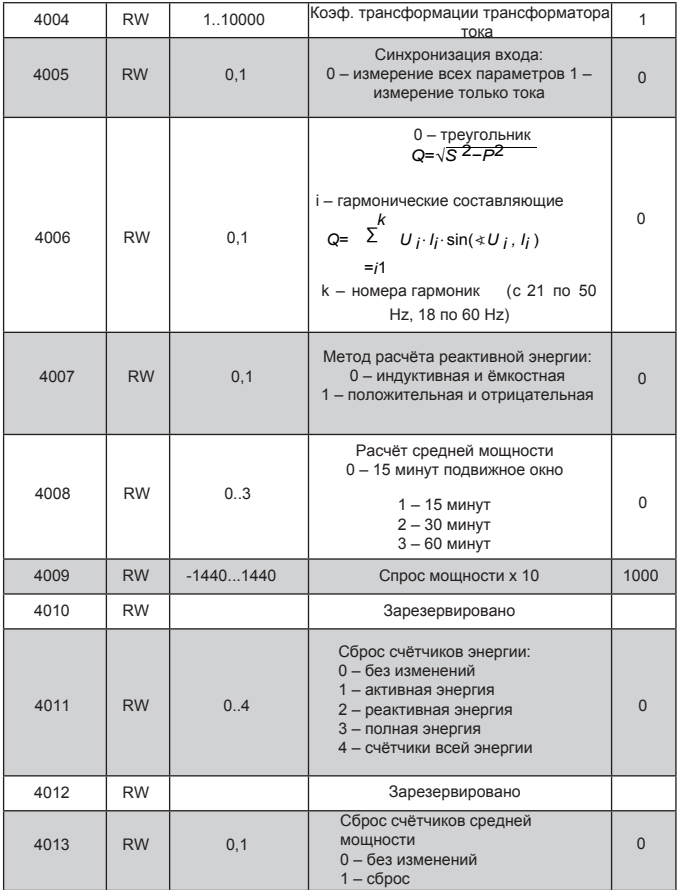

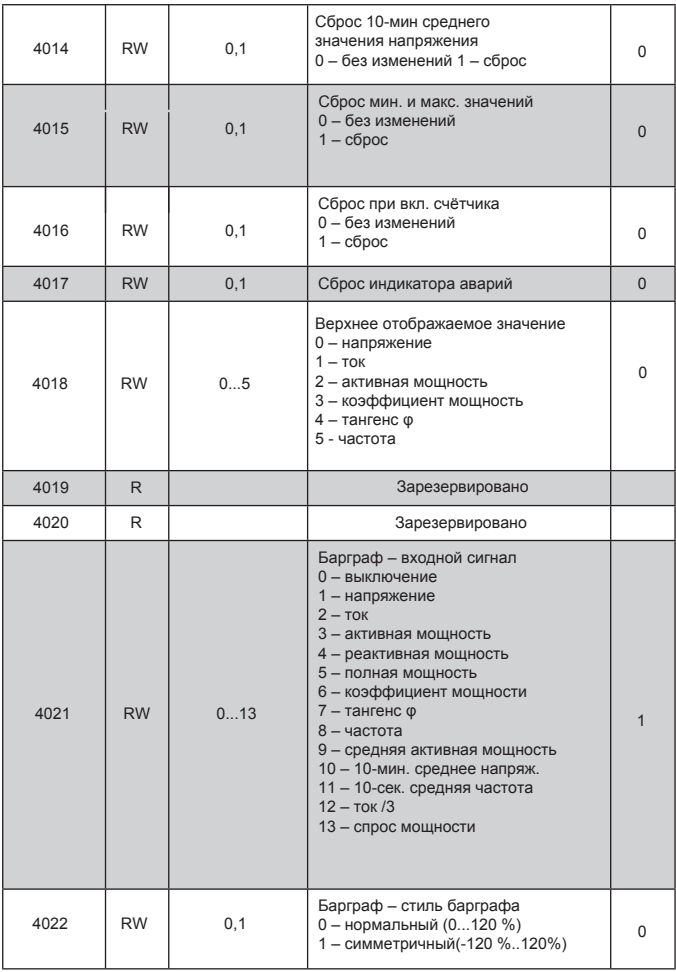

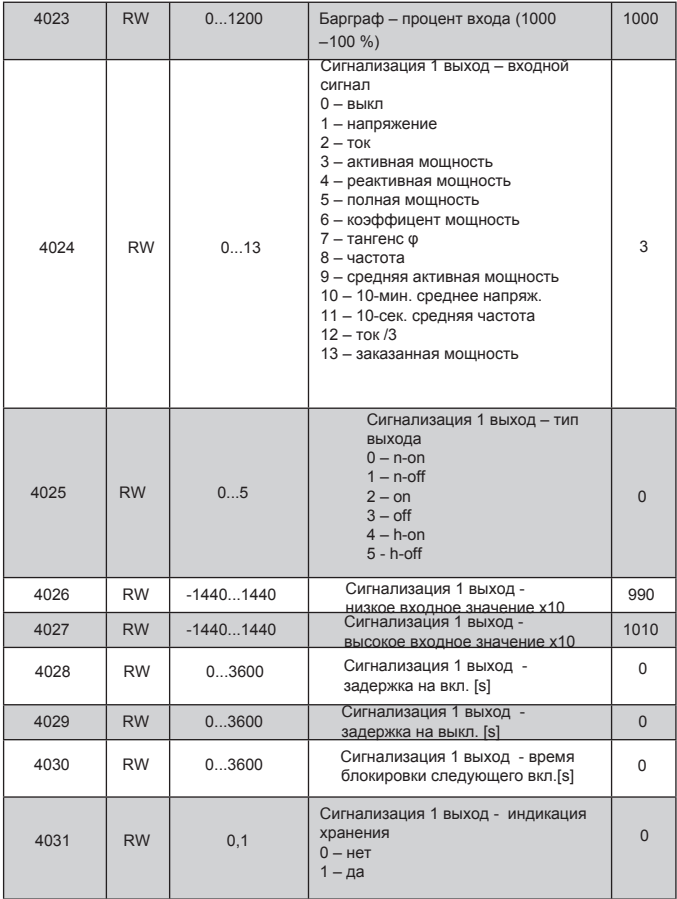

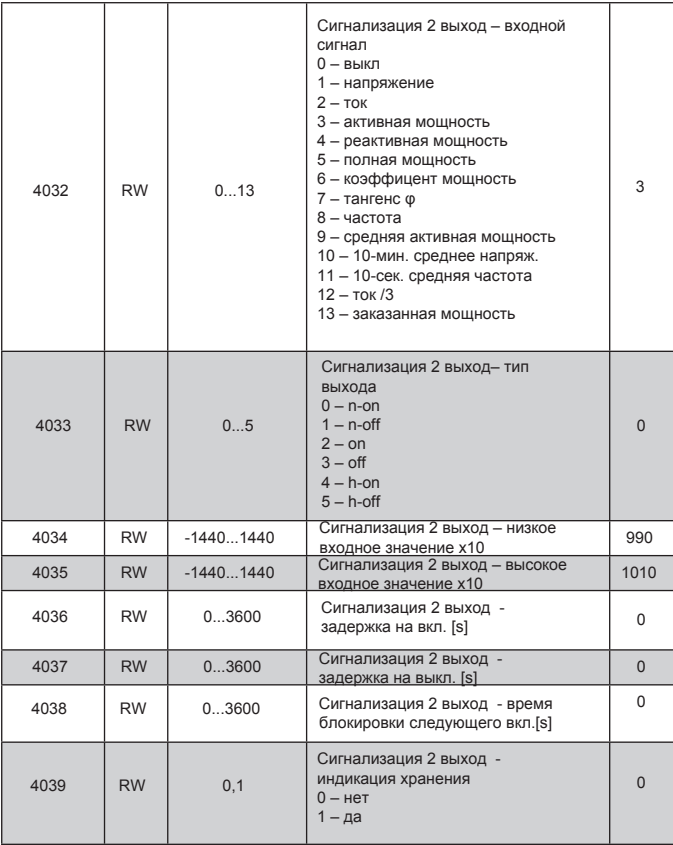

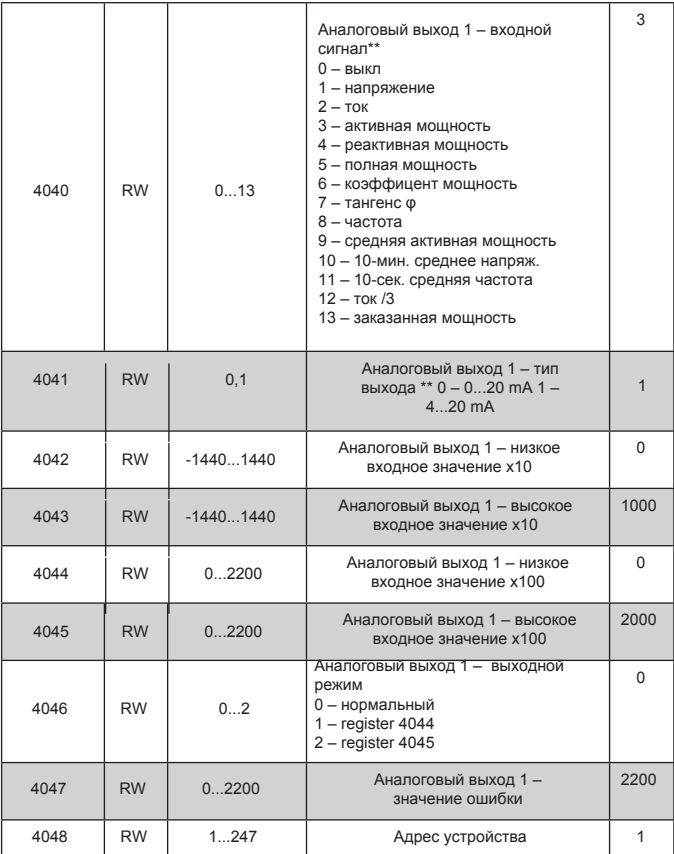

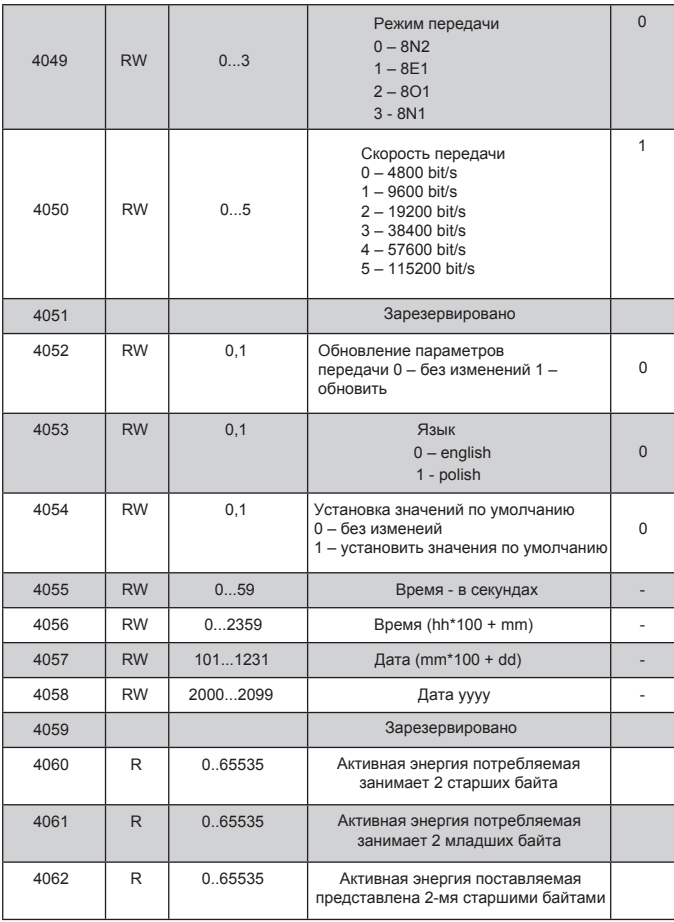

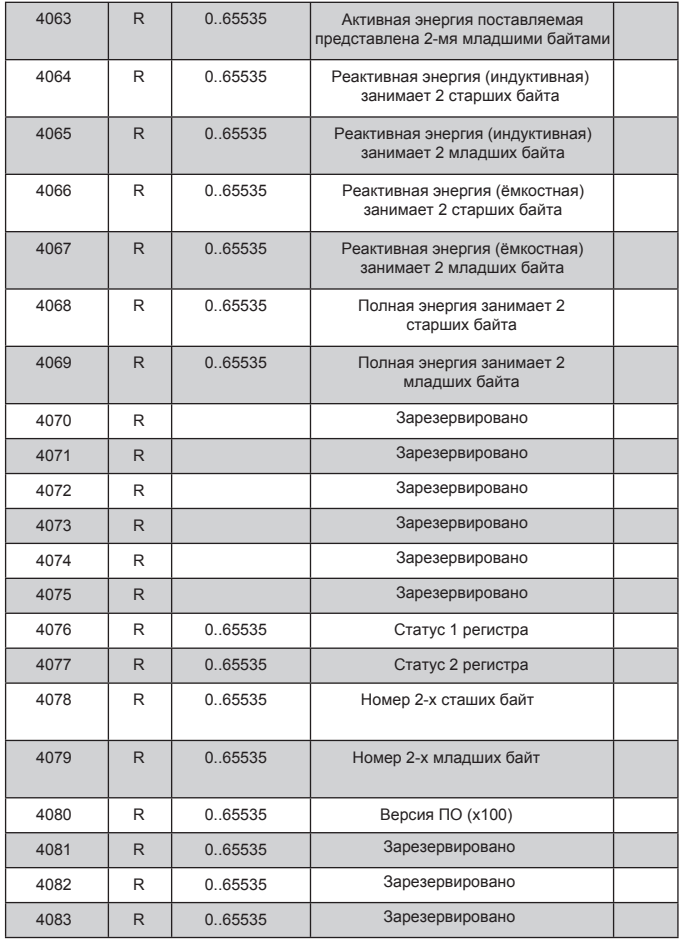

Примечание:\* - для приборов прямого измерения<br>\*\* - для приборов с аналоговым выходом

В соответствии с таблицей 10, значения энергии в киловаттчасах ( кило VAR-часах) хранятся в двойных 16-битных регистрах, поэтому значения из соответствующих регистров должны делиться на 10:

Активная потребляемая энергия = (значение регистра 4060 х 65536 + значение регистра 4061) / 10 [kWh] Активная отдаваемая энергия = (значение регистра 4062  $x$  65536 + значение регистра 4063) / 10 [kWh] Индуктивная реактивная энергия = (значение регистра 4064 x 65536 + значение регистра 4065) / 10 [kVarh] Ёмкостная реактивная энергия = (значение регистра 4066 x65536 + значение регистра 4067) / 10 [kVarh] Полная энергия = (значение регистра 4068 х 65536 + значение регистра 4069) / 10 [kVA]

В соотвествии с таблицей 10, статус 1 регистра (адрес 4076, R):

Bit 15 - "1" - сбой энергонезависимой памяти

Bit 14 - "1" - ошибка калибровки входов

Bit 13 - ..1" - ошибка калибровки аналогового выхода

- Bit 12 "1" параметры ошибки
- Bit 11 ..1" ошибка в значении энергии
- Bit 10 "1" резервный
- Bit 9 "0" версия с двумя реле
	- "1" версия с 1 реле и 1 аналоговым выходом
- Bit 8 "0" 1 А/5 А~ токовый диапазон
	- "1" 32 A/63 A~токовый диапазон
- Bit 7 "1" резервный
- Bit 6 "1" резервный
- Bit 5 "1" резервный
- Bit 4 "1" USB подключение

Bit 3 - ..1" - измеренное значение напряжения выходит за пределы допустимого диапазона сигнала по частоте

Bit 2 - "1" - время усреднения частоты Bit 1 - ..1" - время усреднения напряжения Bit 0 - .1" - время усреднения активной мощности

Статус 2 регистра (адрес 4077, R)

Bits  $15..7 -$  резервный

Bit 8 - ..1" - результат по активной мощности -

положительный

Bit 7 - "1" - результат по реактивной мощности положительный

Bit 6 - ..1" - ёмкостная реактивная мощность max

Bit 5 - "1" - ёмкостная реактивная мощность min

Bit 4 - ..1" - ёмкостная реактивная мощность

Bit 3 - ..1" - сигнализация 2 индикатора

Bit 2 - .1" - сигнализация 1 индикатора

Bit 1 - ..1" - сигнализация 2 активна

Bit 0 - "1" - сигнализация 1 активна

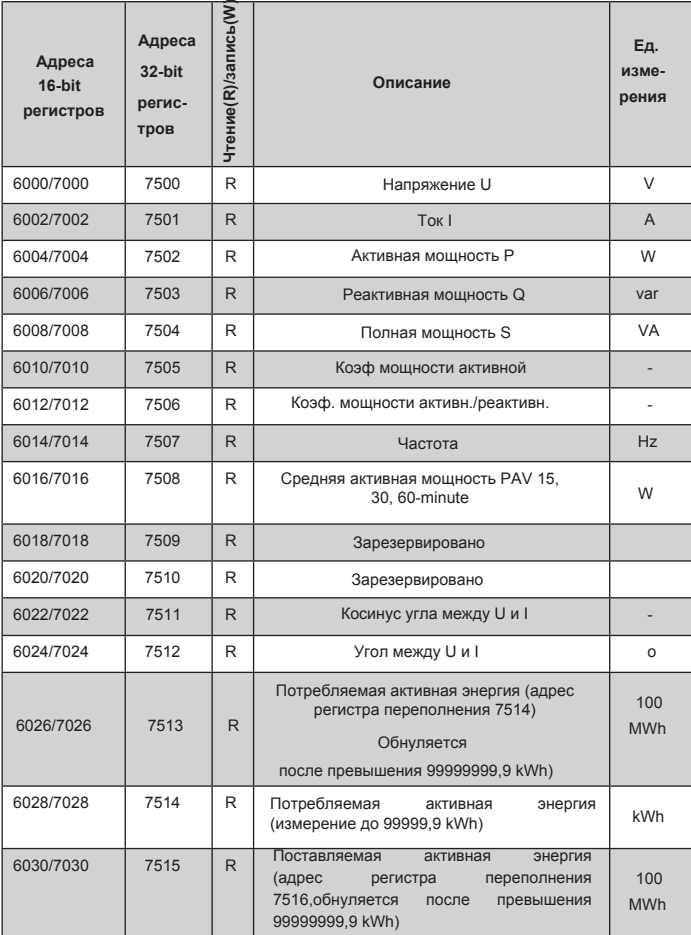

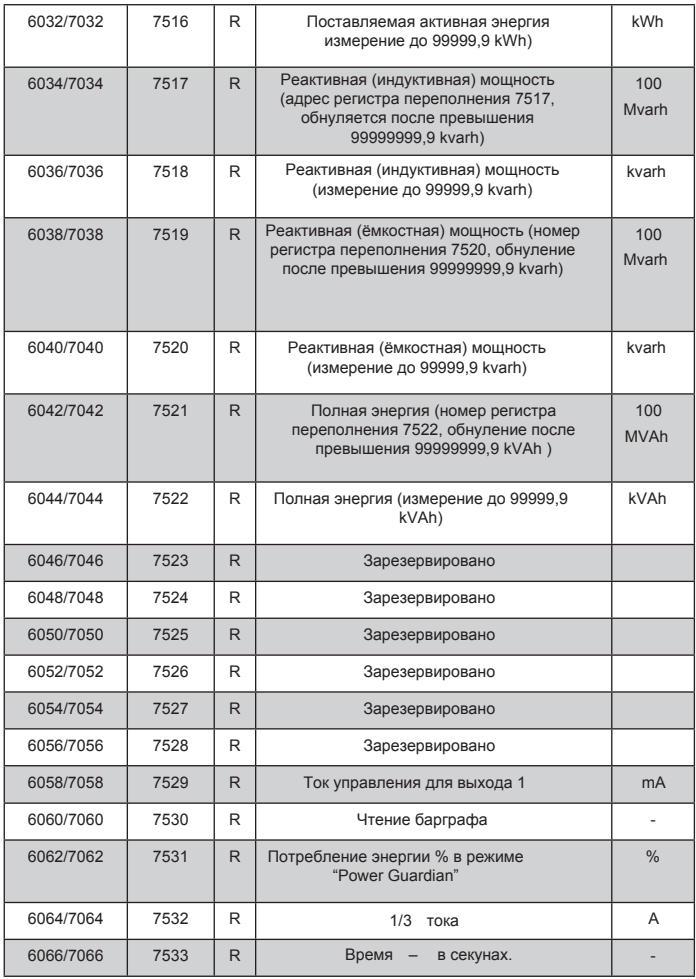

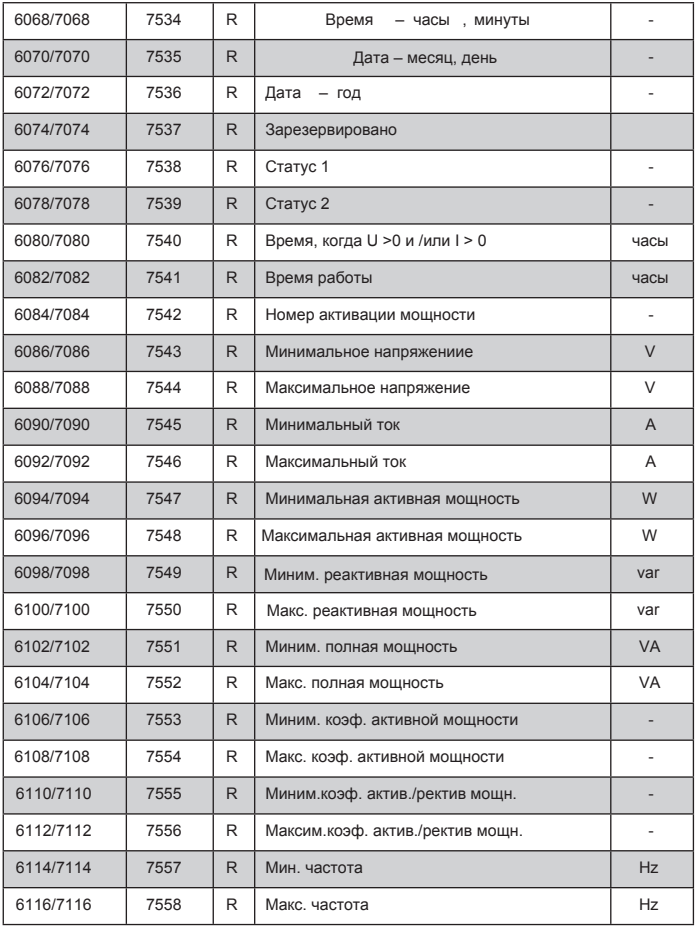

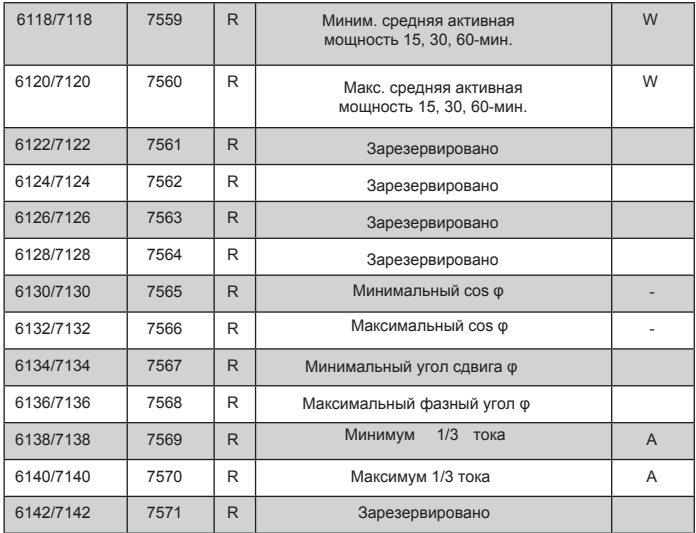

В случае измеренного значения ниже установленного нижнего предела принимается значение -1e20; В случае значений выше установленного верхнего предела или ошибки принимается значение -1e20.

## **8. Коды ошибок**

После включения прибора на дисплее могут появиться коды ошибок. Причины ошибок описаны ниже. Коды ошибок означают:

Ошибка калибровки (Error Calibration) - потеря калибровочных значений прибора. Пожалуйста, свяжитесь с сервисным центром.

Ошибка памяти (Error Memory) - сбой энергонезависимой памяти. Пожалуйста, свяжитесь с сервисным центром.

Ошибка параметрирования (Error Parameters) повреждены конфигурационные значения, нажмите ENTER для отключения сообщения об ошибке. Пожалуйста, восстановите заводские настройки.

Ошибка "Энергия" (Error Energy) – недопустимые значения энергии Нажмите ENTER (отключает сообщение об ошибке). Значения будут сброшены.

Ошибка связи (Error Intercommunication) - ошибка при обновлении прошивки. Пожалуйста, попробуйте ещё раз, если ошибка сохранится - обратитесь в сервисный центр.

Во время нормальной работы, могут появиться сообщения об ошибках. Причины описаны ниже:

<sup>^^^^^</sup> - превышение верхнего запрограммированного значения диапазона измерений. Также эта ошибка может появиться, когда напряжение/ток слишком низкие/высокие для измерений:

- коэффициент мощности, tgφ (ниже 5 % Un, 1 % In или более 120 % Un, In)

-  $f$  (ниже  $5\%$  Un или более 120 % Un)

*49* vvvvv – измеряемая величина ниже запрограммированного значения диапазона измерений.

### **9. Обновление ПО.**

Реализованы функции, позволяющие для прибора N27P производить обновление ПО через компьютер с помощью программы eCon. Бесплатная программа eCon и обновлённые файлы доступны на www.lumel.com.pl. Обновление производится через USB интерфейс измерителя N27P. Программное обеспечение N27P состоит из 2-х уровней: L1 и L2. Обновление выполняется в течение 1-го, либо 2-х уровней.

**9.1 1-ый уровень обновления ПО.**

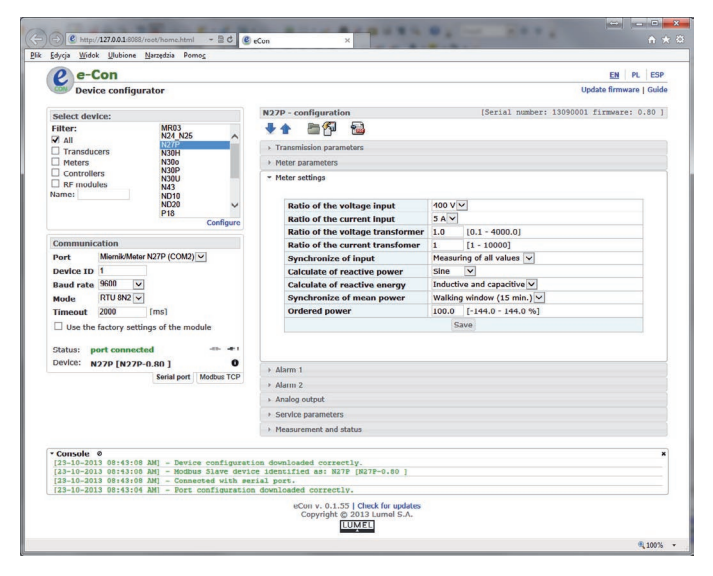

*Рис. 10. eCon главное окно*

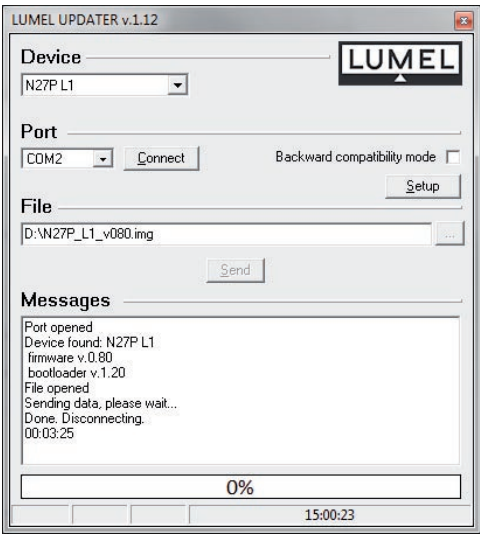

*Рис. 11. Главное окно обновления ПО*

**Внимание!** После обновления ПО, устанавливается заводская прошивка, поэтому рекомендуется сохранить актуальную конфигурацию в файл, используя eCon приложение.

Когда eCon запущен (Рис.10) и появились параметры связи на левой стороне главного окна, необходимо нажать *Connect*. Прибор автоматически будет определён.

В *N27P* конфигурационная область прибора должна считываться и сохраняться в файл для последующего восстановления. Затем в верхней части приложения необходимо выбрать Update Firmware. Появится приложениеLUMEL UPDATER (LU ) (рис.11). В этом приложении выберите корректный последовательный порт, к которому подключен измеритель N27P и нажмите кнопку *Connect*. В окне сообщений появится актуальная информация.

После успешного подключения прибора появится сообщение Port opened. На приборе отобразится UPDATE и идикатор выполнения. Если LU правильно установлено, приложение сообщит версию ПО и версию загрузчика. В этот момент вы должны указать правильный файл прошивки. Когда файл скорректируется в LU появится сообщение *File opened*. Затем нажмите кнопку *Send*. Во время обновления ПО показывается процесс выполнения. После успешного окончания прибор перезагружается, устанавливаются заводские настройки и измеритель переходит к нормальной работе. LU выдаст сообщение DONE и продолжительность процесса обновления. На следующем этапе предварительно сохранённая конфигурация должна быть восстановлена из меню eCon.

**Внимание!** Отключение прибора во время обновления может привести к его повреждению!

#### **9.2 2-ой уровень обновления ПО**

Обновление ПО (2-ой уровень) проводится через USB

интерфейс. Для обновления необходимо выполнить

следующее:

- 1. Включить измеритель N27P meter.
- 2. Подключить USB кабелем N27P к компьютеру.
- 3. Нажать и удерживать ENTER, а затем включить прибор.
- 4. Отпустить кнопку и ждать появления нового съёмного диска с именем CRP2 ENABLD.
- 5. Кликнуть левой кнопкой мыши, чтобы посмотреть контент.
- 6. Удалить существующий файл с именем *firmware.bin.*
- 7. Скопировать новый файл на место удалённого.
- 8. Перезагрузить прибор. Актуальная версия прошивки отобразится на дисплее после загрузки.

**Внимание!** Отключение прибора во время обновления может привести к его повреждению!

### 10. Технические характеристики

Диапазоны измерений и допустимые основные погрешности указаны в таблицах: при косвенном измерении-таблица 12, при прямом измерении-таблица 13.

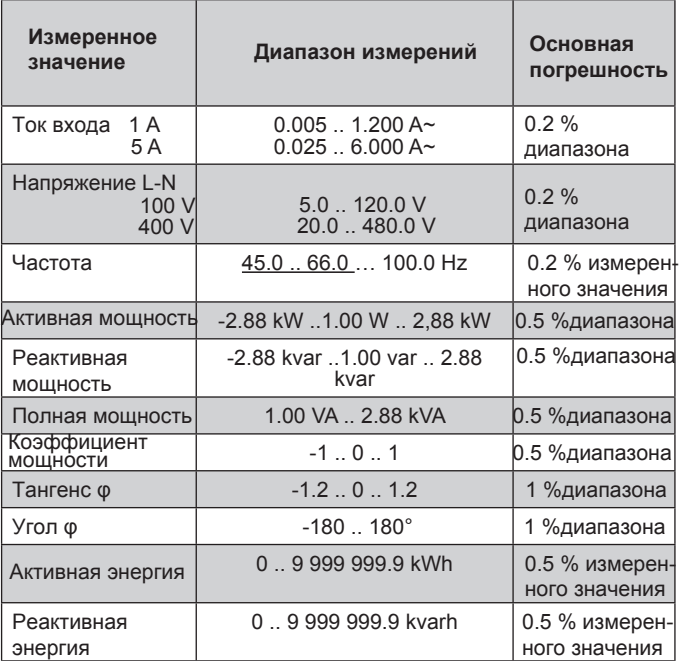

#### Таблица 13

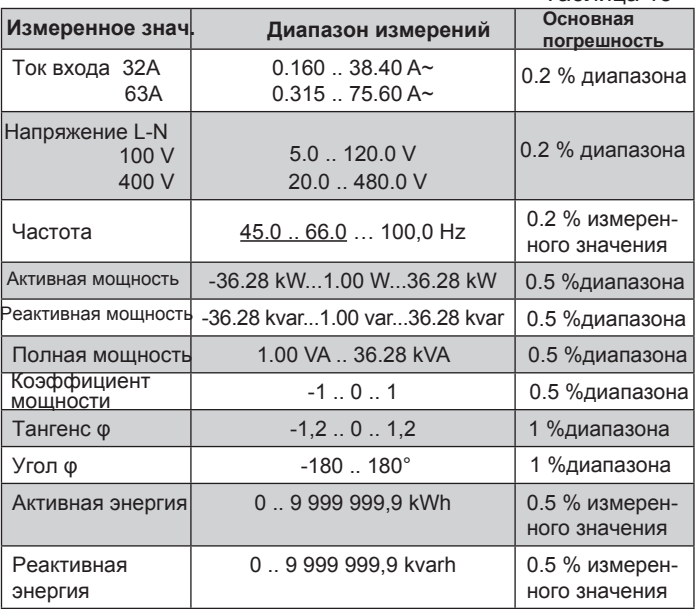

Стандартное время обработки: 1.2 s

Максимальное время обработки: 2.2 s

#### Потребляемая мощность:

- цепь питания  $\overline{\phantom{a}}$
- цепь напряжения  $\overline{\phantom{a}}$
- $\leq 5 \text{ VA}$  $\leq 0.2$  VA
- 
- цепь тока  $\sim$
- $\leq 0.05$  VA(для исполнения1А/5А)
- $\leq$  2.5 VA(для исполнения 32А/63А)

**Выходы реле:**

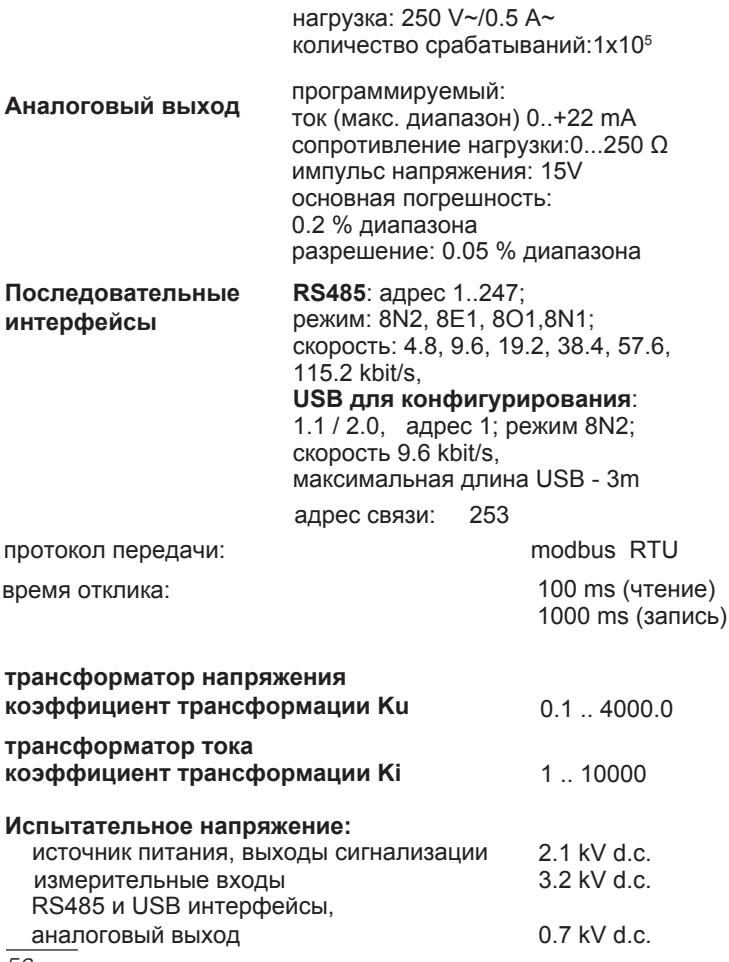

### **Степень защиты корпуса:**

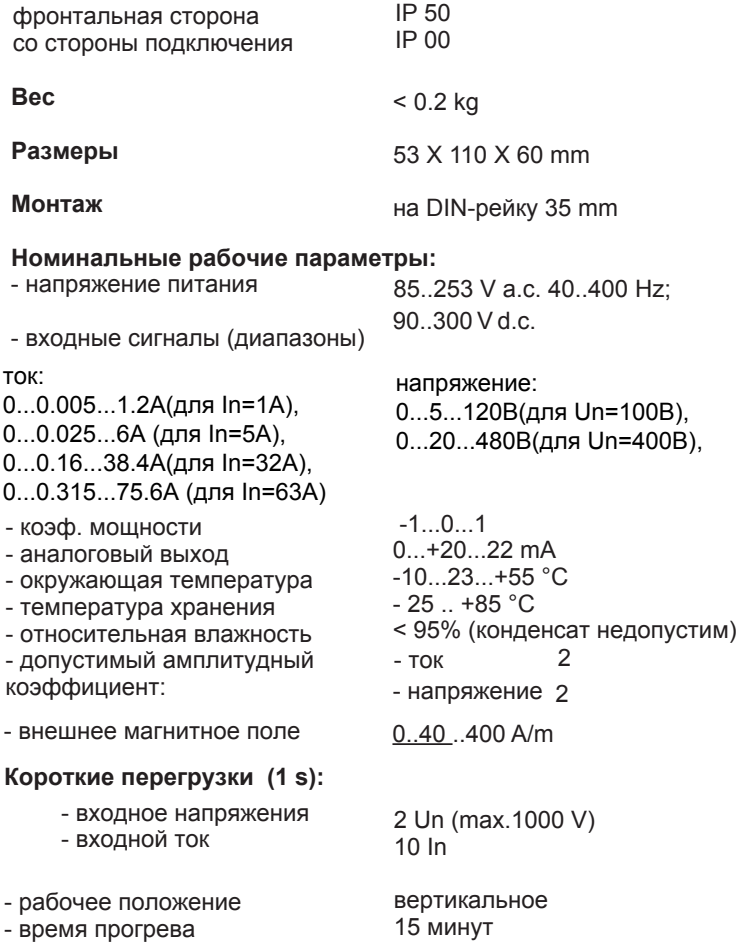

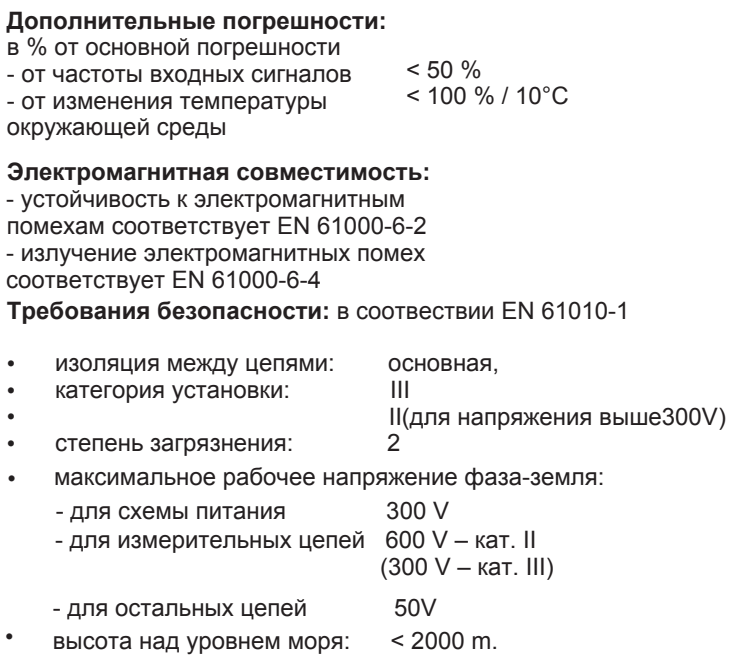

### 11. Формирование заказа

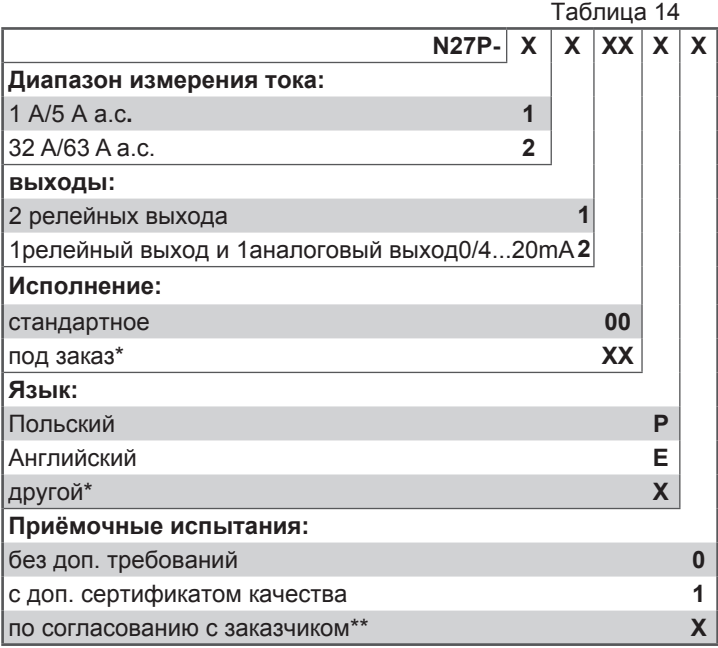

\* только после согласования с производителем

#### ПРИМЕР ЗАКАЗА: код N27P-1100E0 означает:

1 - для косвенных измерений 1 А/5 А (входной диапазон)

1 - 2 релейных выхода,<br>00 - исполнение стандартное

F - английский язык.

0 - без дополнительных

требований.

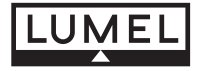

**LUMEL S.A.** ul. Słubicka 1, 65-127 Zielona Góra, Poland

Tel.: (48-68) 45 75 100 Fax: (48-68) 45 75 508 e-mail:lumel@lumel.com.pl http://www.lumel.com.pl

#### **Export Department** :

Tel.: (48-68) 45 75 302 Fax: (48-68) 32 54 091 e-mail: export@lumel.com.pl N27P-09